# Before Publish (App Studio):

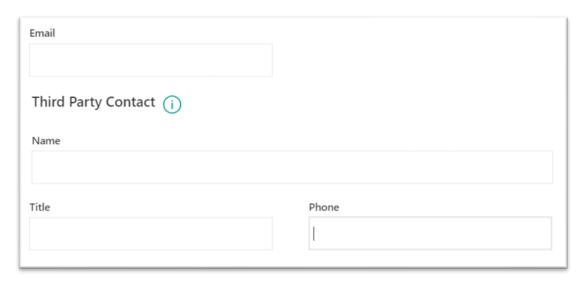

# After Publishing (too many spaces between datacards)

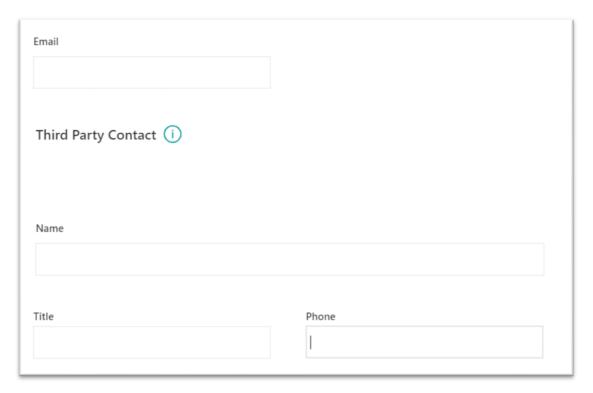

### **App Settings**

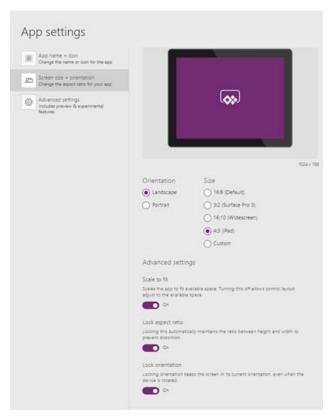

#### Advanced Settings (the only options are on)

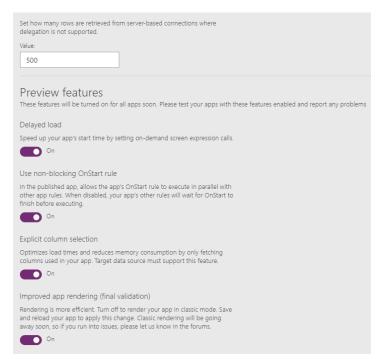

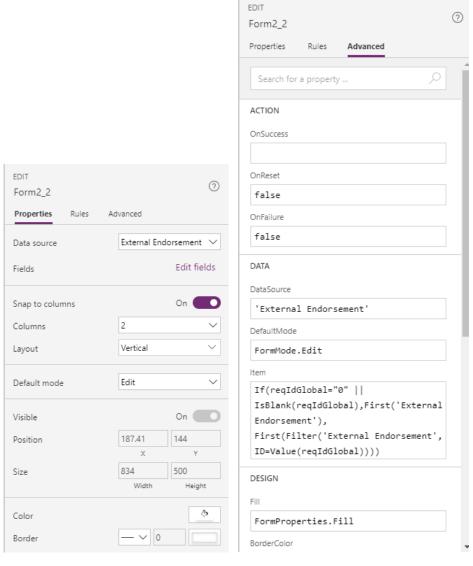

Form

| DESIGN                         |                 |
|--------------------------------|-----------------|
| Fill                           |                 |
| FormProperties.Fill            |                 |
| BorderColor                    |                 |
| FormProperties.BorderColor     |                 |
| BorderStyle                    |                 |
| BorderStyle.Solid              |                 |
| BorderThickness                |                 |
| FormProperties.BorderThickness |                 |
| Х                              |                 |
| FormProperties.X               |                 |
| Υ                              |                 |
| TopSeparator.Y                 |                 |
| Width                          |                 |
| Parent.Width-190               |                 |
| Height                         |                 |
| FormProperties.Height          |                 |
| Visible                        |                 |
| FormProperties.Visible         |                 |
|                                |                 |
|                                | Fewer options ^ |

# **Examples of DataCards settings**

# Name (DataCard Properties)

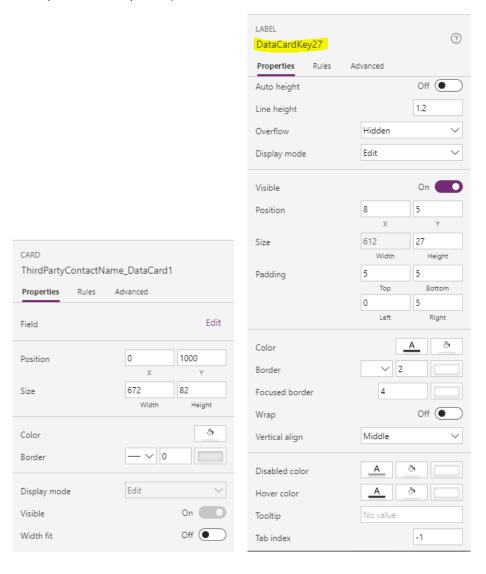

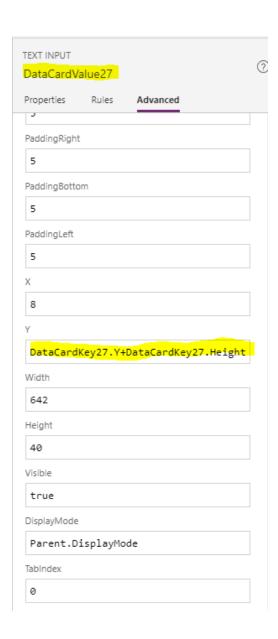

# Third Party Contact (DataCard Properties)

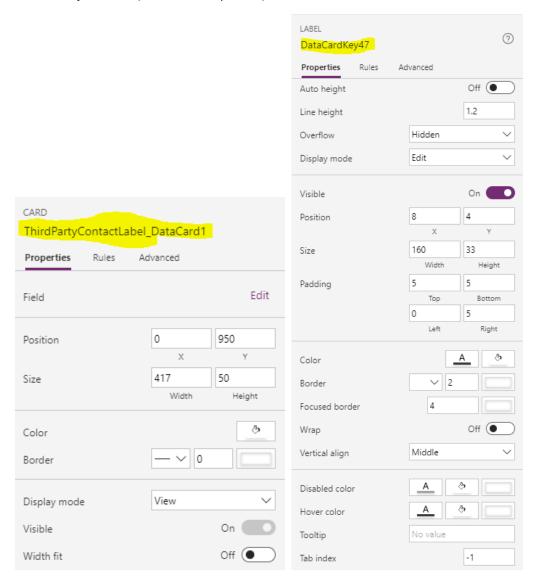